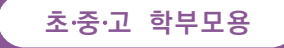

## 학부모서비스 시작하기

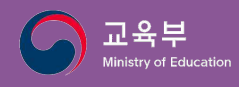

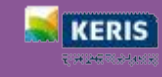

## **학부모서비스는 무엇인가요?**

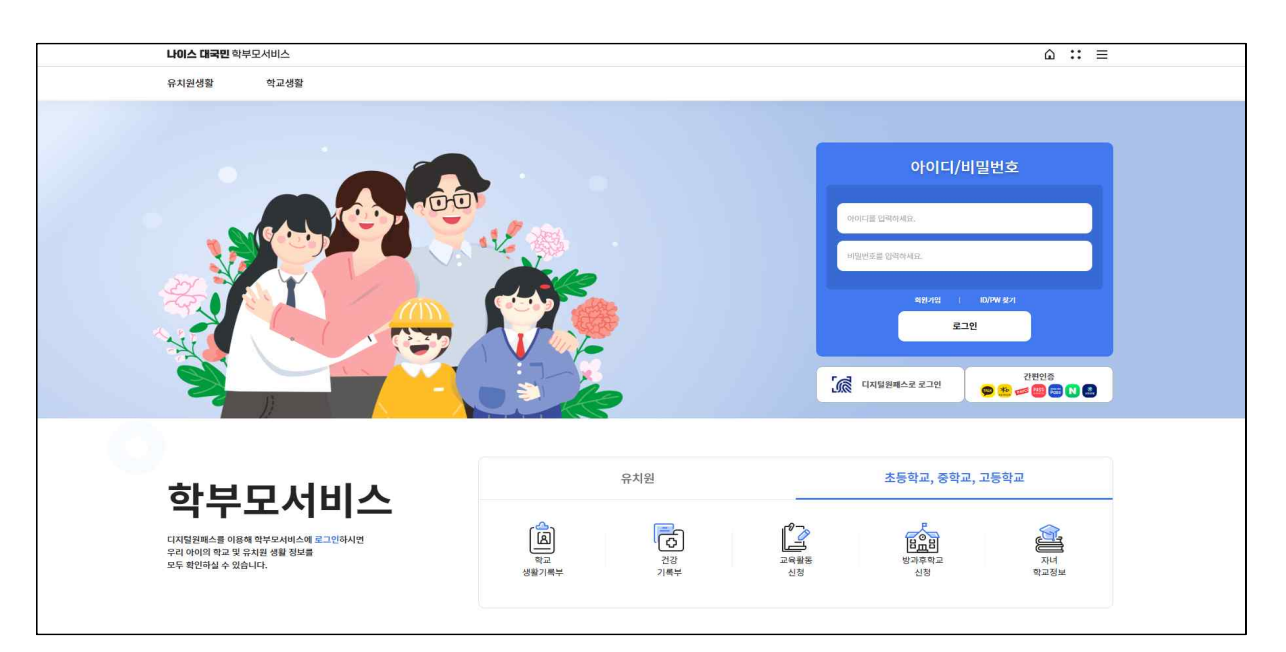

자녀의 **교육정보 알 권리**를 보장하기 위해 학부모가 자녀의 학교를 찾아가지 않아도 **자녀의 학교생활을 언제, 어디에서나 PC, 모바일 기기를 통해 한눈에 열람할 수 있는 서비스**입니다. 자녀의 정보는 **초등학교에서 고등학교까지 맞춤형 정보를 제공**합니다.

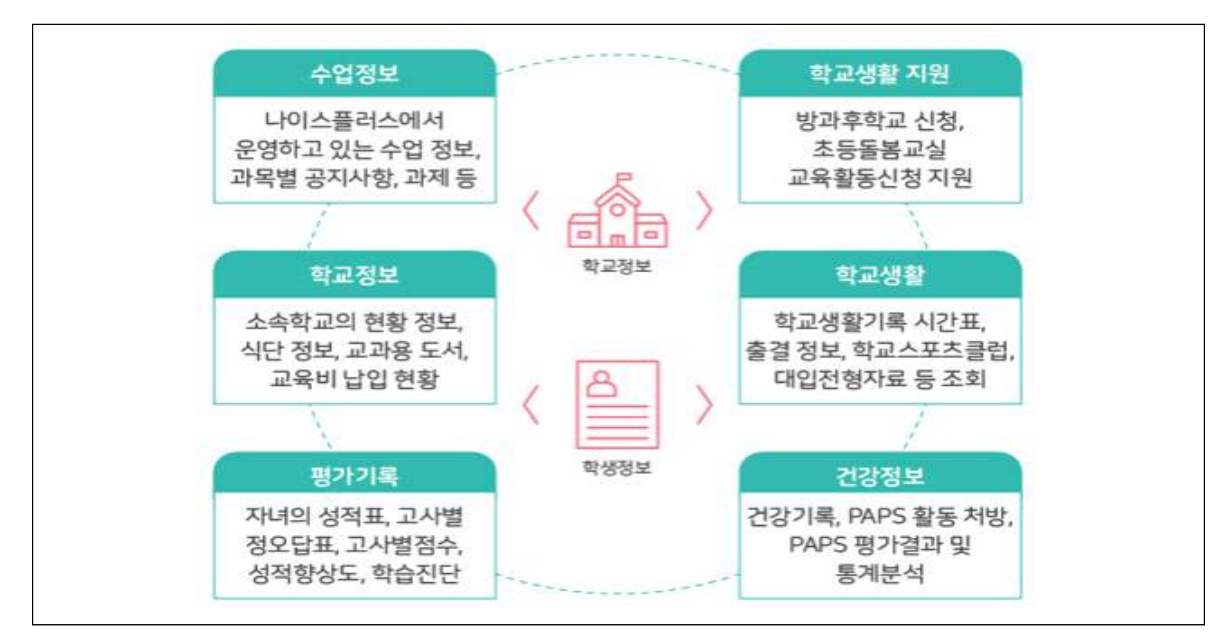

**학부모서비스**(https://parents.neis.go.kr)에서는 학부모가 자녀의 수업 정보 및 학교 생활 정보를 다양하게 조회하여 살펴볼 수 있습니다. 학부모는 자녀의 교육활동신청을 온 라인으로 진행할 수 있으며, 자녀의 교육활동에 더욱 능동적으로 참여할 수 있도록 서비 스를 구성하였습니다.

**O** 

**KERIS** 

## **어떻게 이용할 수 있나요?**

<sup>·</sup>학부모는 학부모서비스(https://parents.neis.go.kr)에 접속하여 <u>본인인증으로 회원가입 후</u><br>아이디 및 패스워드, 디지털원패스, 간편인증을 통해 로그인할 수 있습니다.

- 새롭게 개편된 학부모서비스는 신규 회원가입과 자녀등록을 하였을 경우 원활하게 서비스를 이용할 수 있습니다.
- 이전 학부모서비스 회원은 신규 회원가입 후 '자녀등록'를 통하여 자동으로 검증 후 별도 승인 절차 없이 학부모 서비스 이용이 가능합니다.

※ 학교에서도 학부모에 대한 정보를 확인하고 승인처리를 지원할 수 있습니다.

■ 학부모서비스는 로그인 수단에 따라 학생의 정보열람 항목이 상이할 수 있습니다. ※ 학교생활기록, 대입전형자료, 성적 관련 메뉴, 건강기록, 교육비납입현황 등은 디지털원패스 또는 간편인증으로 로그인하였을 경우 조회 가능합니다.

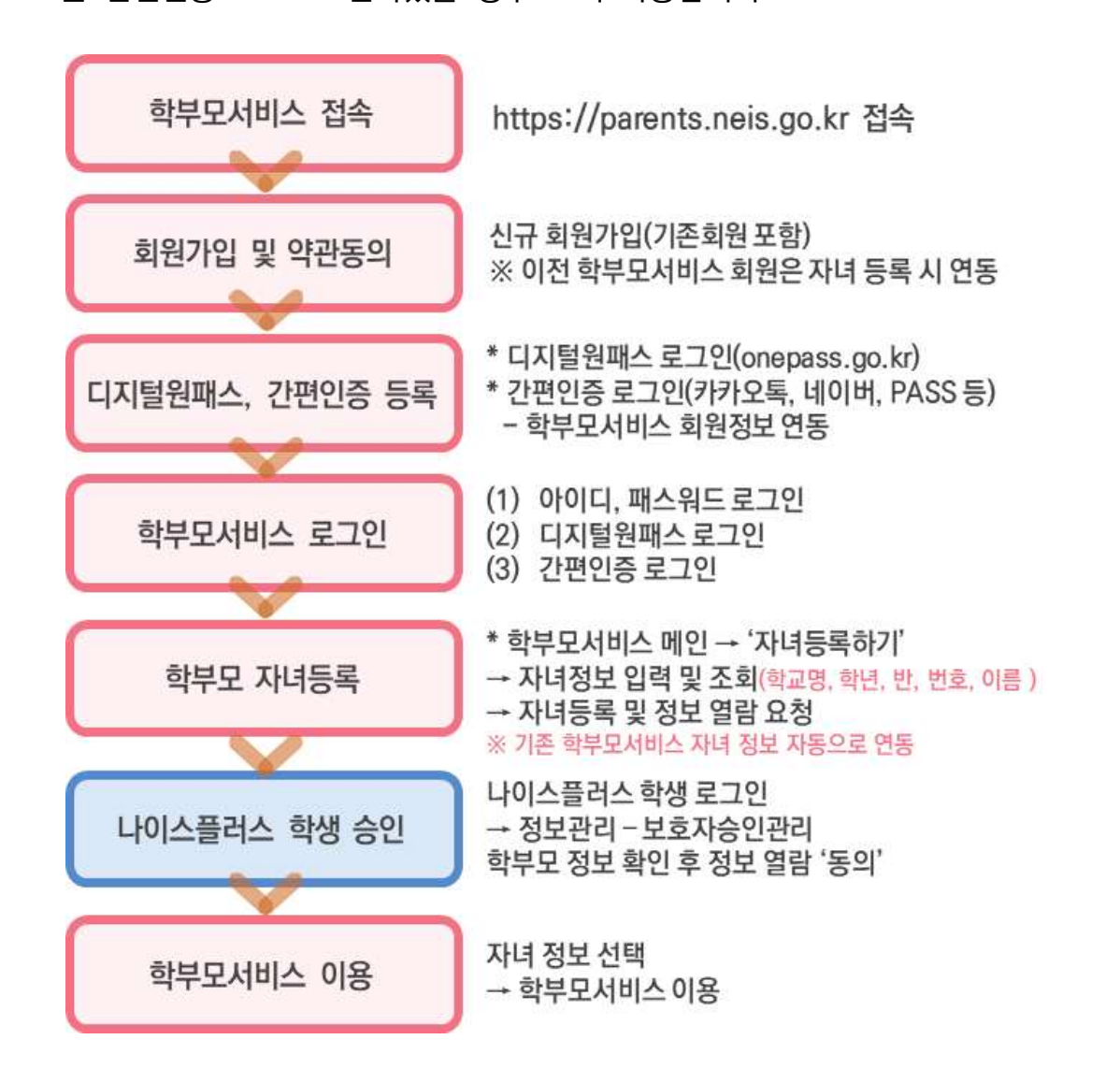

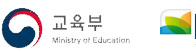

## **자녀 등록은 이렇게 하세요**

학부모서비스는 기존 절차를 간소화하여 자녀의 계정에서 보호자의 연결정보를 확인하고 정보제공에 동의하여 처리할 수 있도록 구성하였습니다.

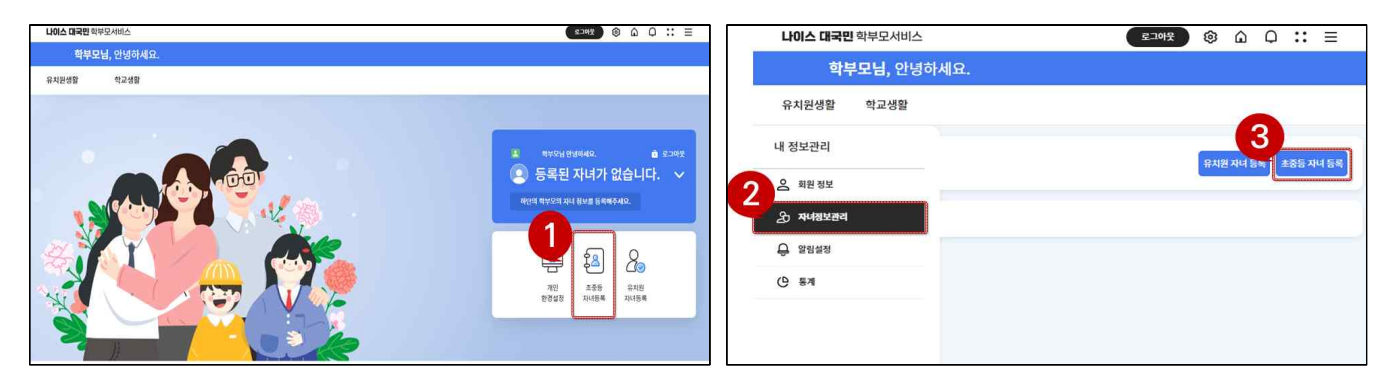

**⊙~❸ 메인 페이지에서 초중등 자녀 등록하기 버튼 또는 [내 정보관리@] → [자녀정보관리]에서** 초중등 **자녀등록** 버튼을 클릭합니다.

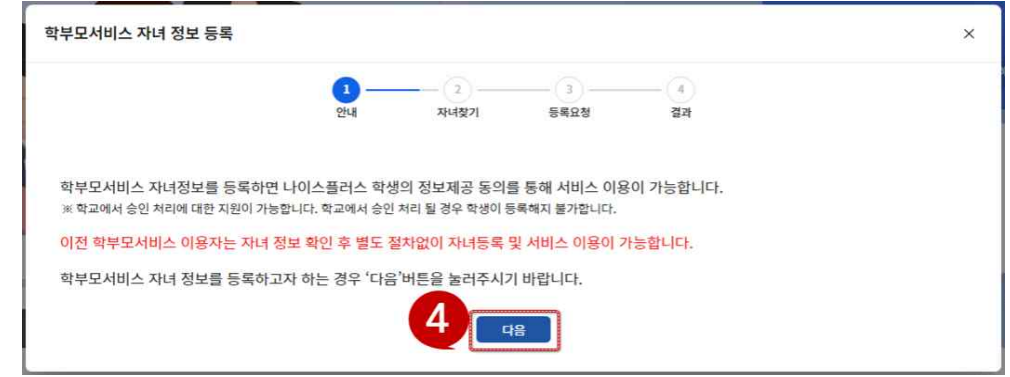

 **➍** 학부모서비스는 자녀 정보를 등록하였을 경우, 학생을 통해 학부모를 확인하는 절차를 거친 후 서비스 이용이 가능합니다. 학생은 나이스플러스에서 학부모에게 전산 자료 열람에 대한 동의 절차를 진행할 수 있습니다. 학생 동의가 불가한 경우, 학교에 요청하여 승인처리에 대한 지원을 받을 수 있습니다.

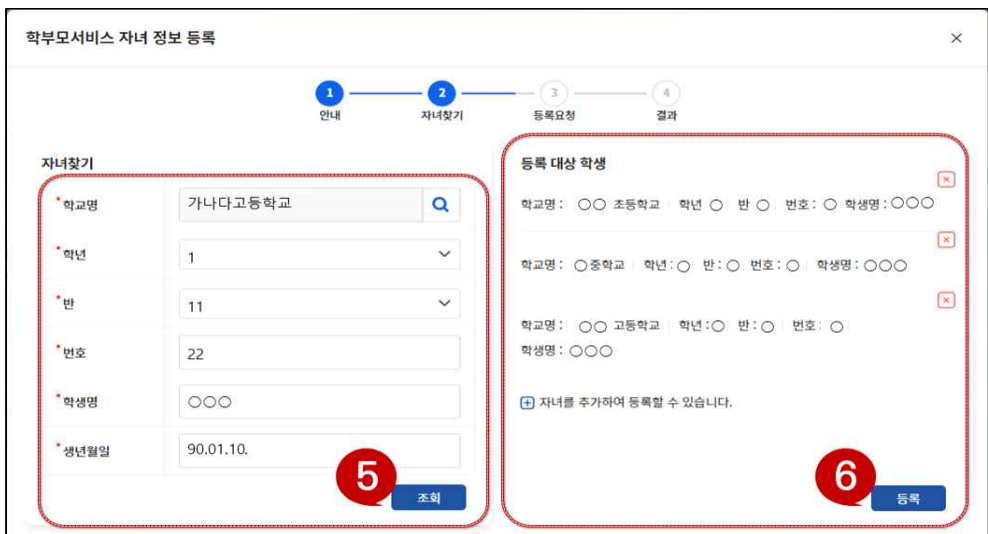

**➎~➏** 자녀의 정보를 입력하고 조회하여 나의 자녀를 찾습니다. 자녀를 선택하고 **조회** 버튼을 클릭하고 오른쪽에 표시된 자녀 정보를 확인합니다.  $\Box$  표시를 눌러 자녀를 추가할 수 있습니다.

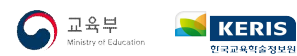

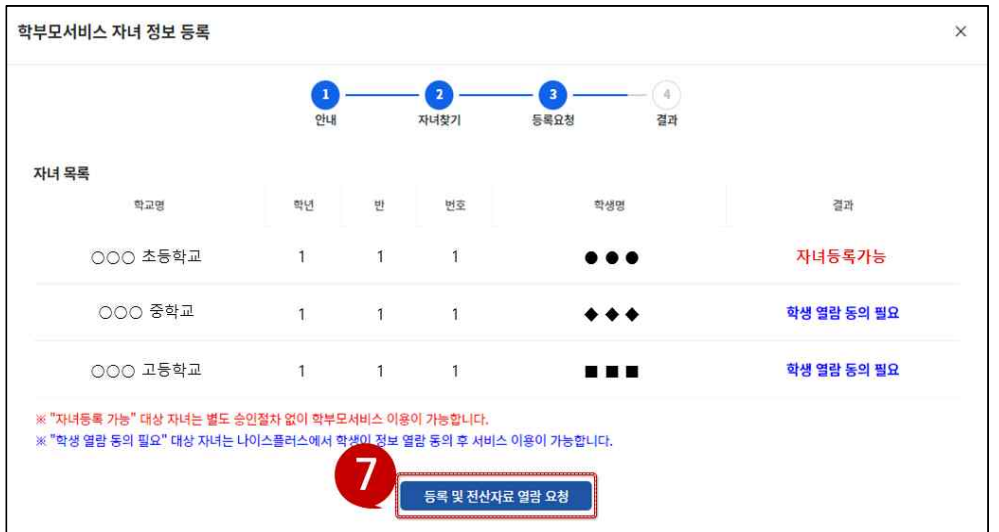

**↑** 자녀목록에서 결과 항목에서 "자녀등록가능"(이전학부모서비스 등록자녀)는 별도 승인 절차 없이 즉시 학부모서비스 이용이 가능합니다. **"학생 열람 동의 필요"**의 경우 나이스플러스에서 학생이 정보 열람 동의 후 서비스 이용이 가능합니다.

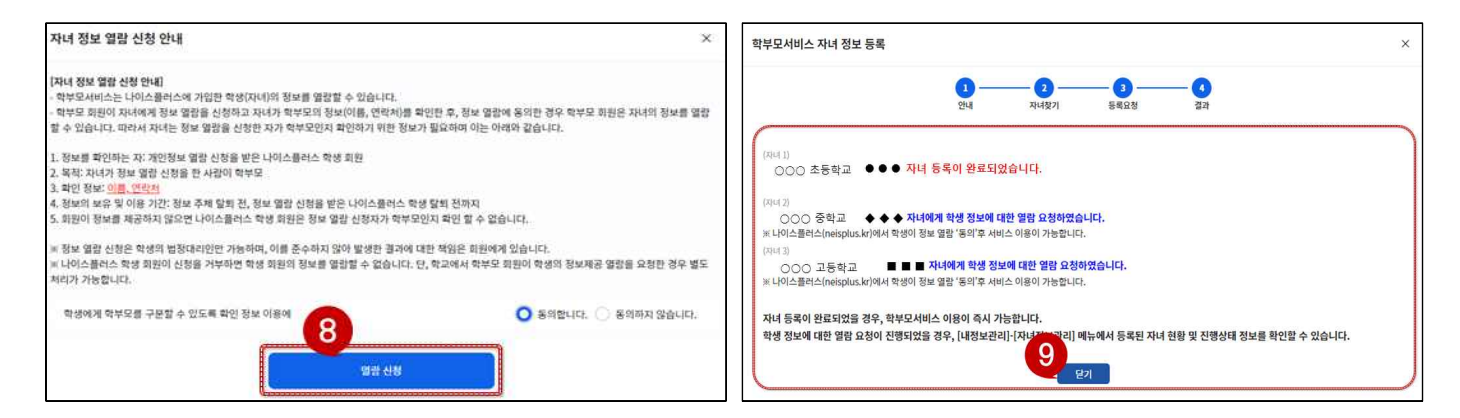

 **➑~➒** 자녀가 학부모임을 확인할 수 있도록 이름, 연락처 정보를 보여줄 수 있도록 동의하고 열람 신청합니다. 마지막으로 자녀등록 처리 절차의 결과를 확인합니다.

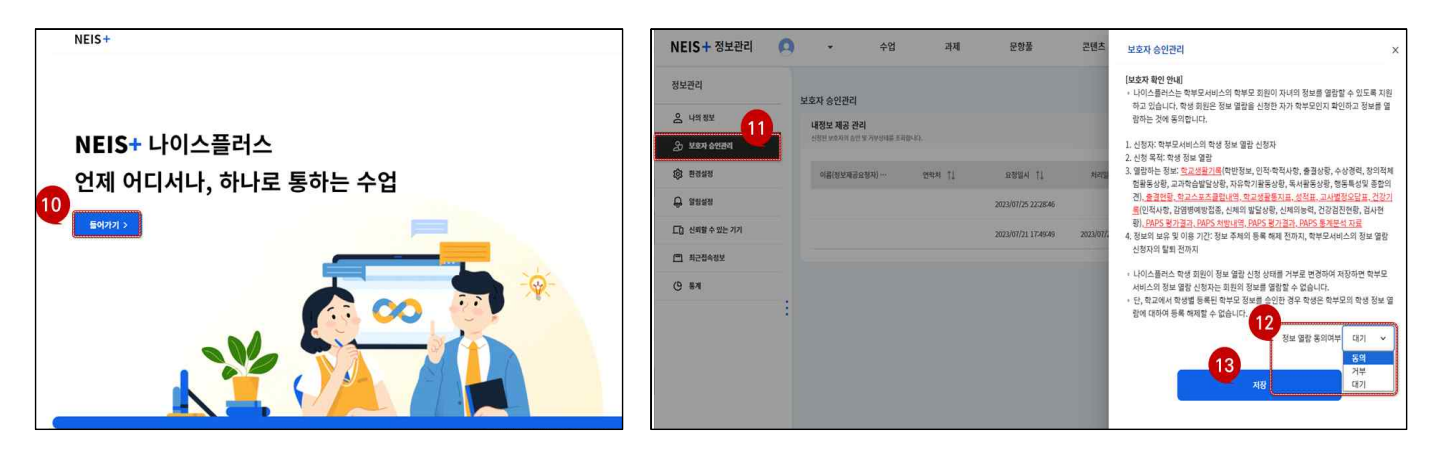

- **➓~⓬** 자녀가 **나이스플러스**(neisplus.kr)에 자신의 계정으로 로그인하여 [보호자 승인관리]에서 보호자 확인 및 학생 정보에 대한 열람 동의를 완료하면 됩니다.
- ※ 자녀가 보호자 승인이 어려운 경우, 학교에서는 나이스 교무업무(학부모승인관리 메뉴)에서 학부모 정보를 확인하고 승인 처리를 지원할 수 있습니다.

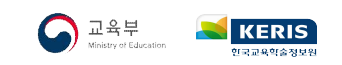

**대국민서비스 중앙상담센터 ☎1600-7440**

**학부모서비스**

**초**․**중**․**고 학부모용**